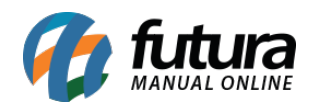

**Sistema:** Futura EFD

**Caminho:** *Fiscal> Consulta de Documentos Fiscais> ECF mod 2D*

**Referência:** FEF08

**Versão:** 2017.10.23

**Como funciona**: Esta tela é utilizada para consulta de cupons fiscais emitidos através do *Futura PDV.*

Vale lembrar que através dela não é possível fazer nenhuma alteração, apenas visualizar os cupons, conforme mostra imagem abaixo:

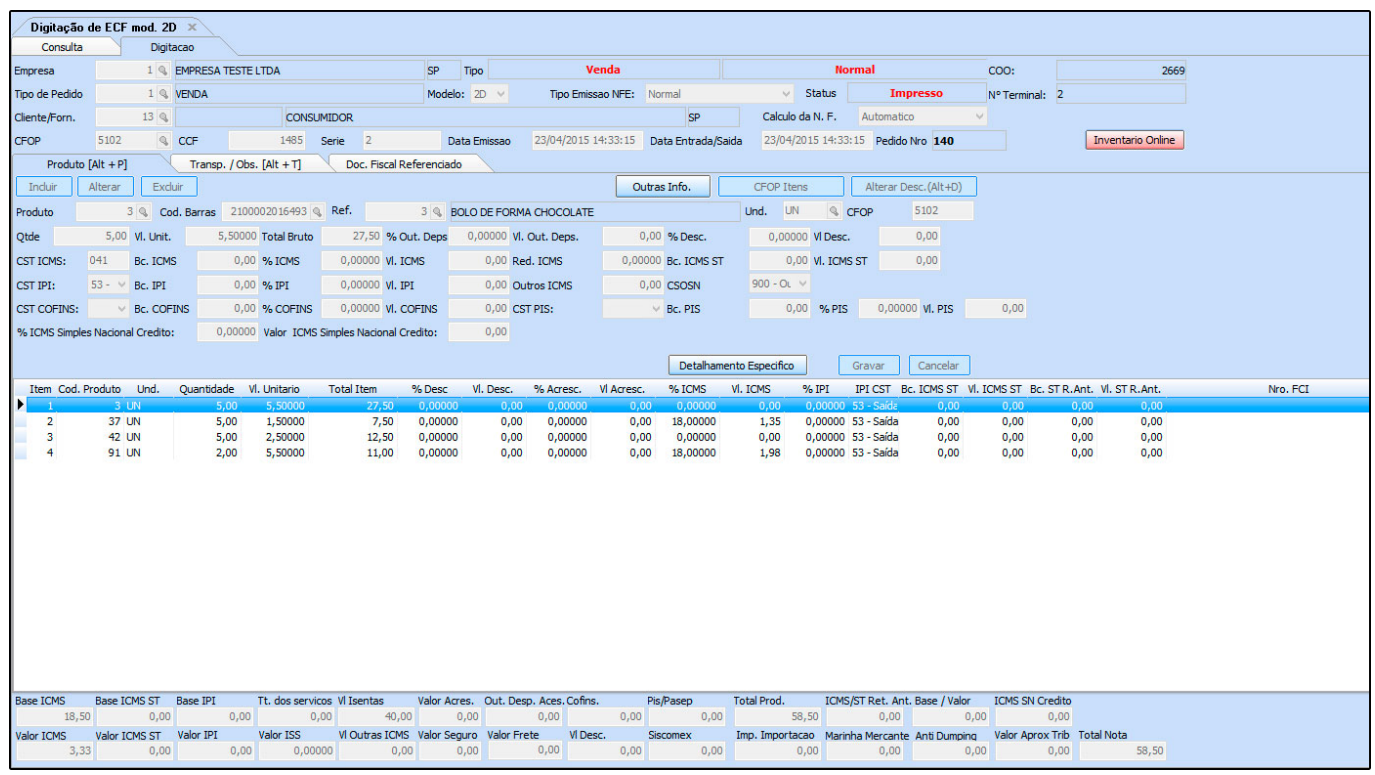